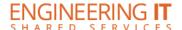

## Talbot 100H

## **Turning the System On**

• Press the [ON/STAND BY] button on the projector on the AV cart.

## **Using the Resident PC**

Press the [SOURCE] button on the projector remote and choose the appropriate input channel.

## **Turning the System Off**

• Press the [ON/STAND BY] button twice on the projector remote. It will take a minute or two to cool off and shutdown.